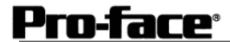

# Mitsubishi <6> Mitsubishi Electric Corporation

# A Series (AnN/AnS) CPU Direct Connection

# System Structure

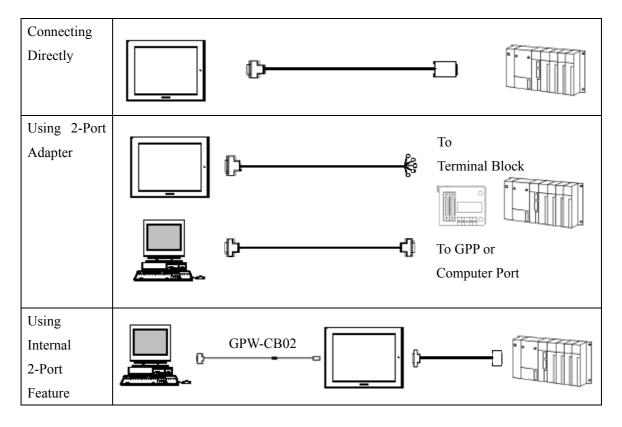

# GP

| Machine | Model                                     | Remark                                                                                                    |
|---------|-------------------------------------------|----------------------------------------------------------------------------------------------------|
| GP      | GP70 Series GP77/77R Series GP2000 Series | Excepting for handy types.  The internal 2-Port feature is supported by only GP77/77R Series and GP2000 Series. |
| GLC     | GLC2000 Series                            | 2-Port Adapter and the internal 2-Port feature are not supported.                                               |

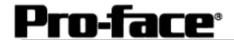

# PLC

### [Connecting Directly]

| CPU                   | Communication<br>Method | Connection Cable      | GP |
|-----------------------|-------------------------|-----------------------|----|
| A1N, A2N,<br>A3N, A3H | RS-422                  | Connection Method [1] |    |
| A1FX                  | RS-232C                 | Connection Method [2] |    |

# [Using 2-Port Adapter ]

| CPU          | Adapter    | Communication<br>Method | Connection Cable      | GP |
|--------------|------------|-------------------------|-----------------------|----|
| A1S,<br>A2N, |            |                         |                       |    |
| A3H,<br>A3N  | GP070-MD11 | RS-422                  | Connection Method [3] |    |
| A1FX         |            |                         |                       |    |

### [Using Internal 2-Port Feature]

| СРИ                   | Communication<br>Method | Connection Cable  | GP              |
|-----------------------|-------------------------|-------------------|-----------------|
| A1S, A2N, A3H,<br>A3N | RS-232C                 | Connection Method | GP77/77R Series |
| ASIN                  | RS-422                  | [1]               | GP2000 Series   |

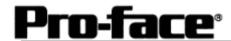

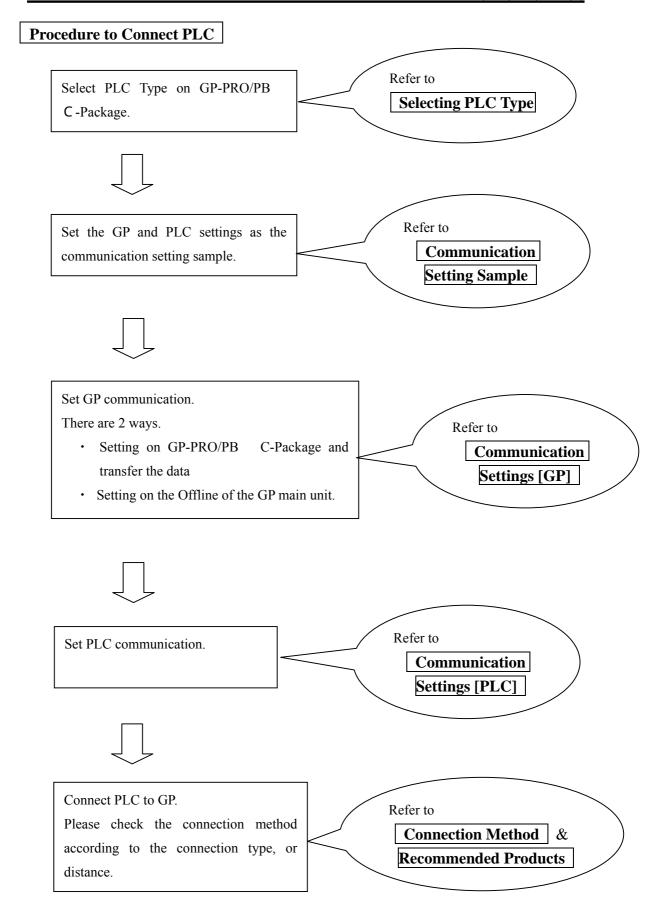

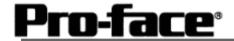

# **Selecting PLC Type**

Start up GP-PRO /PBIII.

Select the following PLC Type when creating the project file.

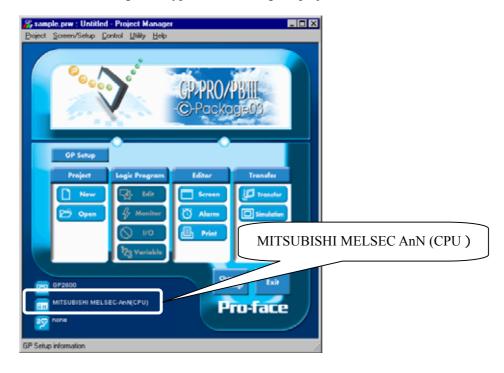

# **Communication Setting Sample**

| GP Setup                             |                  | PLC Settings |
|--------------------------------------|------------------|--------------|
| Baud Rate                            | 9600 bps (fixed) |              |
| Data Length                          | 8 bit (fixed)    |              |
| Stop Bit                             | 1 bit (fixed)    |              |
| Parity Bit                           | Odd (fixed)      |              |
| Data Flow Control                    | ER Control       |              |
| Communication Format *1<br>(RS-232C) | RS-232C          |              |
| Communication Format (RS-422)        | 4-wire type      |              |
| Unit No.                             | 0 (fixed)        |              |

<sup>\*1</sup> For Communication Format, select RS-232C when using GP430-IP10-O, or select 4-wire type cable when using another cable.

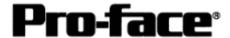

### **Communication Settings [GP]**

1 [GP-PRO/PB C-Package Setting]
Select [GP Setup] on Project Manager.

#### 1) Communication Settings

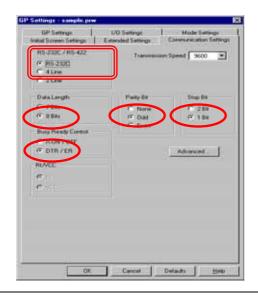

#### 1) Communication Settings

Transmission Speed: 9600bps Data Length: 8 Bits

Stop Bit: 1 Bit
Parity Bit: Odd

Busy Ready Control : DTR / ER

RS-232C/ RS-422:

GP430-IP10-O: RS-232C Other Cable: 4 Line

\* Select one in

#### 2) Mode Settings

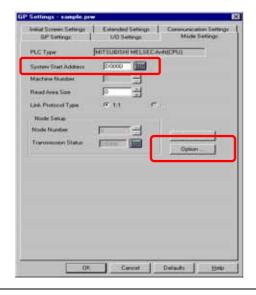

#### 2) Mode Settings

System Start Address: Arbitrary Address

Select [Option...].

#### 3) 2-Port Mode/Direct Mode Settings

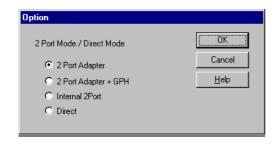

#### 3) 2-Port Mode/Direct Mode Settings

Using GP430-IP10-O or User-Created Cable:

Direct

Using 2-Port Adapter : 2-Port Adapter

Using Internal 2-Port Feature:

Internal 2-Port

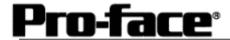

Select [Transfer] --> [Setup] --> [Transfer Settings].

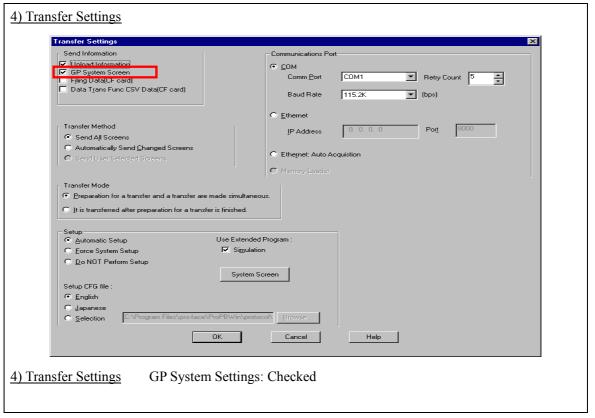

Transfer to GP after settings completed.

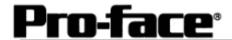

### 2 [GP Settings]

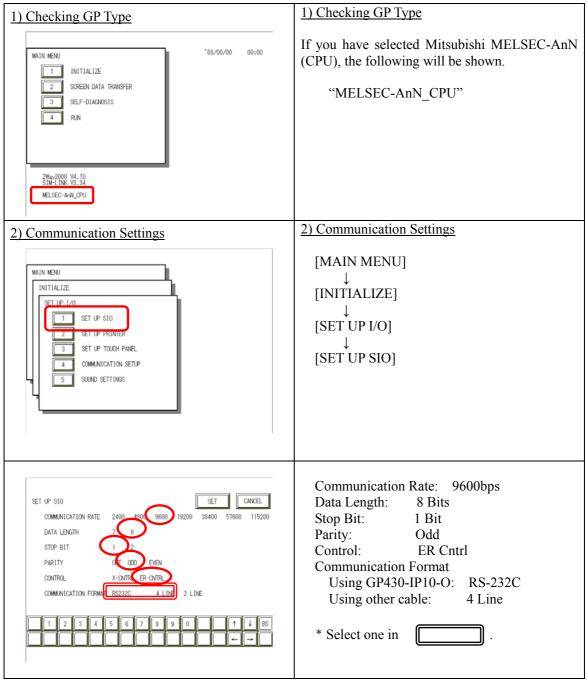

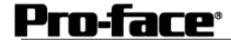

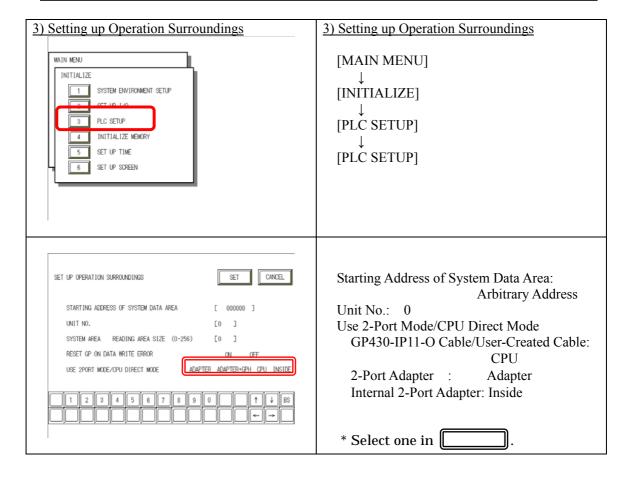

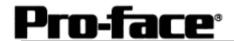

#### 3 [2-Port Adapter Settings]

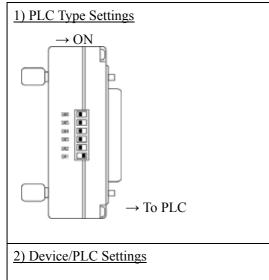

### 1) PLC Type Settings

SW 6: OFF

SW 5: OFF

SW 4: OFF

SW 3: OFF

SW 2: OFF

SW 1: ON

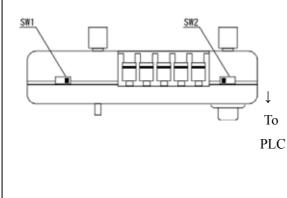

### 2) Device/PLC Settings

SW 1: Connecting Peripheral Device

RS-422 Cable: Right (GPP)

RS-232C Cable: Left (COMPUTER)

SW 2: Setting to connect any peripheral

devices

GP Only (No Peripheral Device):

Right (GP ONLY)

GP and Peripheral Device:

Left (2-Port)

#### <Reference> 2-Port Adapter

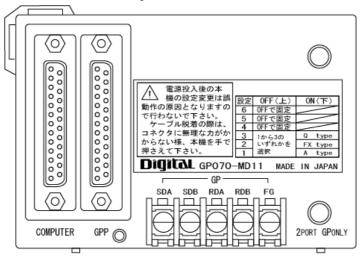

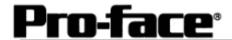

# **Communication Settings [PLC]**

There are no items to set on the PLC.

### **Connection Method**

[Connecting to A1N / A2N / A3N / A3H]

| Туре                  | Connection Method                                                                                                    | Distance                                                  |
|-----------------------|----------------------------------------------------------------------------------------------------|-----------------------------------------------------------|
| Using<br>GP430-IP10-O | C                                                                                                    | 5m                                                        |
| Creating Cable        | To GP (25p Male)  1.FG  7.SG  9.TRMX  10.RDA  11.SDA  15.SDB  16.RDB  16.RDB  18.CSB  19.ERB  21.CSA  22.ERA  Shield  To PLC (25p Male)  3.SDA  16.SDB  7.SG  2.RDA  15.RDB  4.CSA  17.CSB  5.ERA  18.ERB  20  21 | Within 5m  Supporting  Models:  GP2000 /  GLC2000  Series |

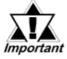

This wiring is available for only GP2000 Series / GLC2000 Series.

# **Recommended Products**

| Connecter/Cover for GP | D-sub 25 pin Plug                       | XM2A-2501 < OMRON Co.>                    |
|------------------------|-----------------------------------------|-------------------------------------------|
| 101 GF                 | Cover for D-sub 25 pin                  | XM2S-2511 <omron co.=""></omron>          |
|                        | Jack Screw                              | XM2Z-0071 < OMRON Co.>                    |
| Cable                  | CO-MA-VV-SB5P × 2                       | 8AWG <hitachi cable="" ltd.=""></hitachi> |
| Setscrew               | Metric Coarse Screw Tread : M2.6 × 0.45 |                                           |

### [Connecting to A1FX]

| Туре                  | Connection Method | Distance |
|-----------------------|-------------------|----------|
| Using<br>GP430-IP11-O | D                 | 5m       |

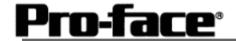

[Connecting via 2-Port Adapter ]

| Туре                  | Connection Method                                                                                                    | Distance       |
|-----------------------|----------------------------------------------------------------------------------------------------|----------------|
| Using<br>GP070-MDCB11 | Cable with Adapter with  5 wires 5 contacts  RDA O SDA  RDB O SDB  SDA O RDA  SDB O RDB  SG O SG  Cross the signal names of wires and ones of terminal block contacts.                                                                                        | 5m             |
| Creating Cable        | To GP (25p Male)  To GP (25p Male)  Adapter Terminal Block  10.RDA  16.RDB  11.SDA  Termination Resistance 1/4W 330  ROB  To GP (25p Male)  SDA  SDB  RDA  RDB  To GP (25p Male)  SDA  SDB  RDA  RDB  To GP (25p Male)  ROB  ROB  ROB  ROB  ROB  ROB  ROB  RO | Within<br>600m |

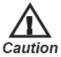

### Connecting to A1FX via 2-Port Adapter

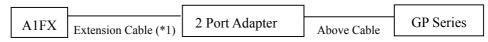

\*1: You need a straight cable to adjust height of the connecter on the CPU and align it with that of the CPU cover.

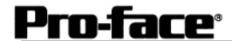

# **Recommended Products**

|                        | I                                                            | <u></u>                          |  |
|------------------------|--------------------------------------------------------------|----------------------------------|--|
| Connecter/Cover for GP | D-sub 25 pin Plug                                            | XM2A-2501 <omron co.=""></omron> |  |
| 101 GF                 | Cover for D-sub 25 pin                                       | XM2S-2511 <omron co.=""></omron> |  |
|                        | Jack Screw                                                   | XM2Z-0071 <omron co.=""></omron> |  |
| Terminal on Adapter    | Equivalent to V1.25-MS3 < J.S.T. Mfg. Co., Ltd.>             |                                  |  |
| Cable                  | CO-SPEV-SB (A) 3PX0.5SQ <hitachi cable="" ltd.=""></hitachi> |                                  |  |
| Setscrew               | Metric Coarse Screw Tread: M2.6 × 0.45                       |                                  |  |